## **Make your MRI Expert Database profile public**

1. Log in to the MRI Expert Database at https://mri.django-hosting.ch/accounts/login/:

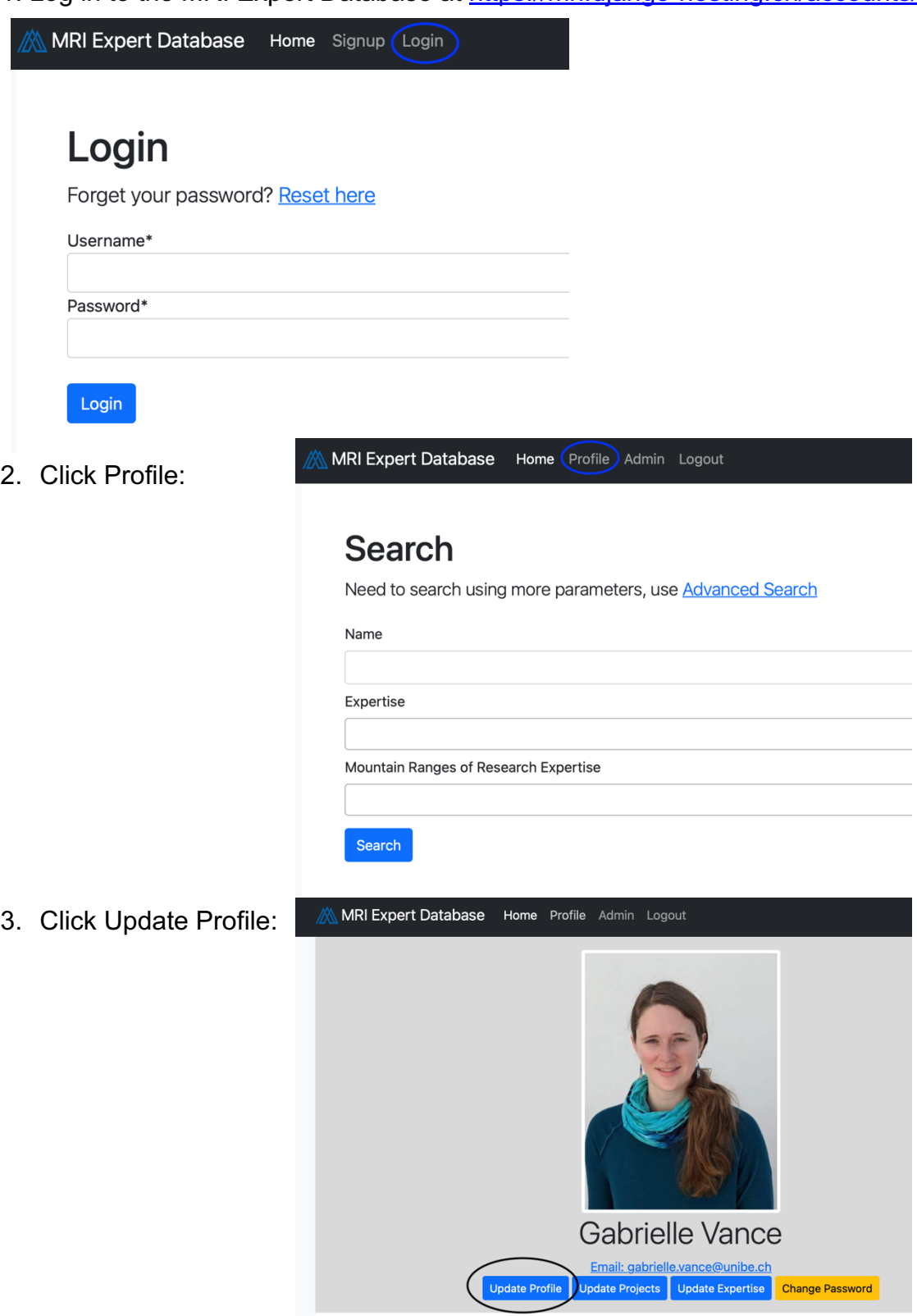

- 4. Update your profile information. To give permission for your photo and profile to be publicly visible, check the boxes at the end of the profile update form and click Submit:
	- I allow for my profile to be publicly visible in the MRI Expert Database
	- I allow for my photo to be publicly visible in the MRI Expert Database
	- I would like to subscribe to the MRI Global Newsletter